## Exporter des individus

 $1.121112$ Arbon **Individus** ņ **Intermit** a. Nouvelle Famille dans Individu AL Ėŀ Nouvelle Famille dans Intermittents domaine d'O 森 ou à Nouvelle Ressource dans Intermittents domaine d'O ¥, AI Ė Modifier la Famille Intermittents domaine d'O **Al** 由 ā Supprimer la Famille Intermittents domaine d'O × AM 庙 ۱ŋ Annuler les Modifications de la Famille Intermittents domaine d'O 由 AF Ėŀ AF a Imprimer la Famille Intermittents domaine d'O 亩 Al Déplacer la Famille Intermittents domaine d'O **BE** Ė 로 최 Ĥ Coller **BE** 中  $21$ Ordre d'affichage des Familles dans Individu **BE** Ė а Récupérer les Caractéristiques de la Famille Intermittents domaine d'O **BL** 由 ÷. **Importer produit Excel** BI Ė ā Exporter la Famille Intermittents domaine d'O **BL** 庙 **The Contract of the Contract of the Contract PODIM Cárard** 

Clic droit sur une des catégories pui faire Exporter la famille « ….. »

Puis sélectionner les catégories à exporter avec les informations demandées.

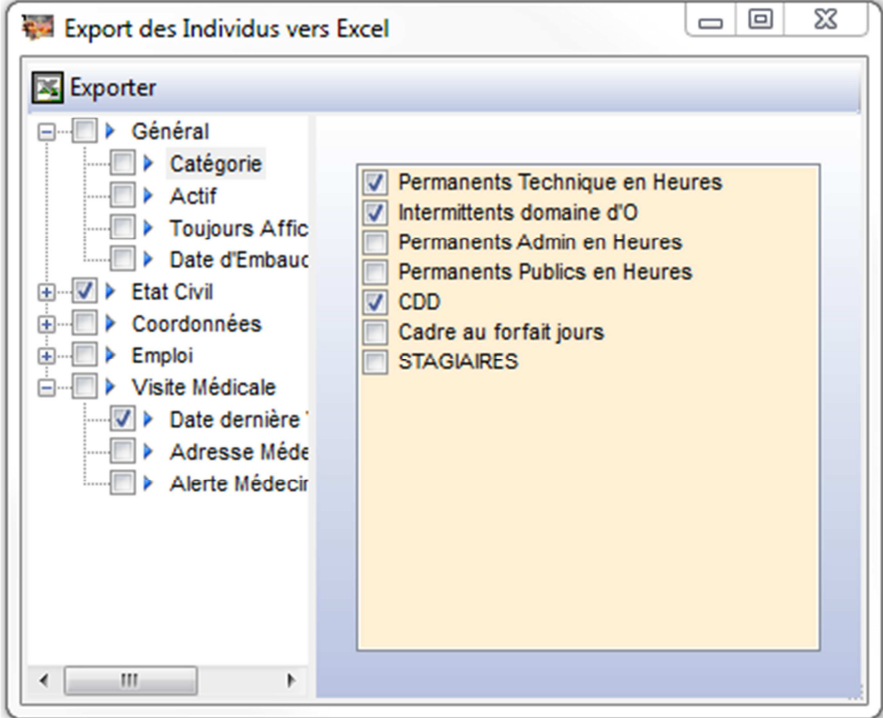

## Puis Exporter

Sélectionner un dossier de destination du fichier

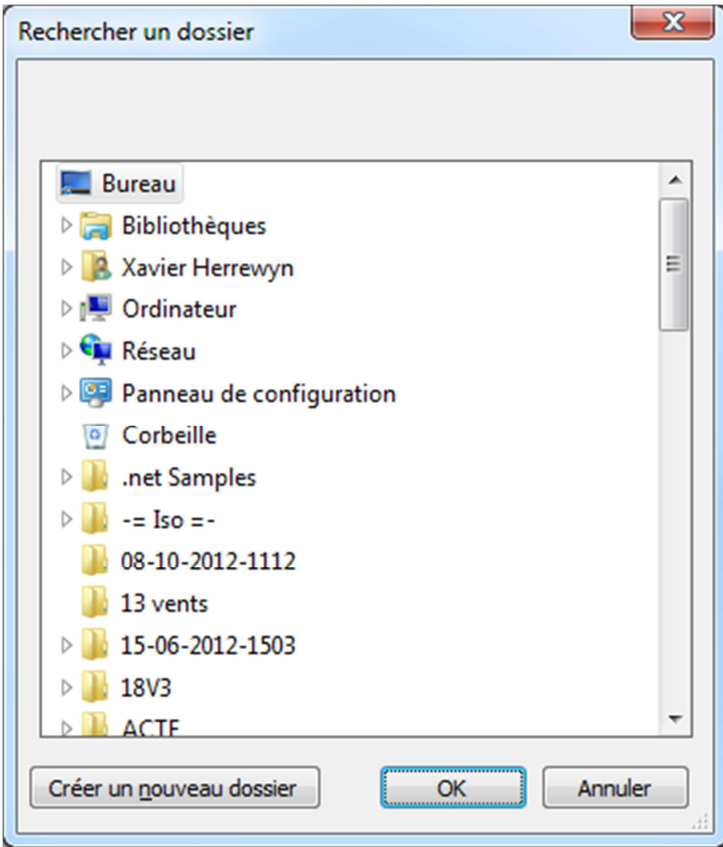

## Une fois l'export fait un message est affiché

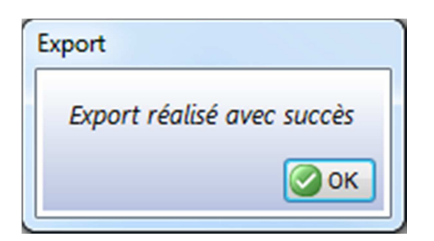